# **Pengembangan Gis** *Hydrant* **Kota Batam (Batam Web-Gish)**

Sunarsan Sitohang<sup>1</sup>, Rikson Pandapotan Tampubolon<sup>2</sup>

\* Corresponding author : ssunarsan@gmail.com <sup>1,2</sup> Teknik Informatika, Universitas Putera Batam Jalan R. Soeprapto, Muka Kuning, Batam.

*Abstract*-- *The development of information technology is currently very rapid, thus it is possible to be used for positive things such as helping human work. One of human's jobs is as firefighting personnel. Fire disasters often occur in places, cities, and countries. Batam City is one of the most densely populated cities where residents live in housing, lots and illegal houses (RULI) and their land contains bauxite. This condition is one of the factors causing the fire disaster. The Batam City Government has provided several hydrant facilities as a source of water for fire disaster management. Hydrants in Batam City are very adequate, but the management has not utilized information technology, so that if a fire occurs in one location, firefighters must manually search for the hydrant location. Based on this problem, researchers are interested in building a web Geographic information system hydrant (web-GISH) so that hydrants managed by the Batam city government are mapped on the web-GISH. The development of this website will be done by collecting hydrant location data in the form of latitude and longitude data, designing website interfaces, building a hydrant database and building web-based applications by utilizing google maps service as a provider of hydrant location information. With the existence of a special map of hydrant locations in the city of Batam, it indirectly helps firefighting personnel in handling fire disasters.*

*Kata Kunci: Geographic information systems, Web, Hydrant, Fire*

Abstrak-- *Perkembangan teknologi informasi saat ini sangat pesat, dengan demikian sangat dimungkinkan untuk dimanfaatkan untuk hal-hal yang positif seperti membantu pekerjaan manusia. Salah satu pekerjaan manusia yaitu sebagai personil pemadam kebakaran. Bencana kebakaran sering terjadi disuatu tempat, Kota, dan Negara. Kota Batam adalah salah satu kota yang padat penduduk dimana penduduknya tinggal di perumahan, kavling dan rumah liar (RULI) serta tanahnya mengandung bauksit. Kondisi ini merupakan salah satu faktor terjadinya bencana kebakaran. Pemerintah Kota Batam telah menyediakan beberapa fasilitas hydrant sebagai sumber air dalam penanggulangan bencana kebakaran. Hydrant di Kota Batam sudah sangat memadai, akan tetapi pengelolaannya belum memanfaatkan teknologi informasi, sehingga jika terjadi suatu kebakaran disuatu lokasi, personil pemadam harus mencari lokasi hydrant secara manual. Atas dasar permasalahan ini peneliti tertarik membangun web Geographic information system hydrant (web-GISH) sehingga hydrant yang dikelola pemerintah kota Batam terpetakan di web-GISH. Pengembangan website ini akan dilakukan dengan cara mengumpulkan data lokasi hydrant berupa data latitude dan longitude, merancang interface website, membangun database hydrant dan membangun aplikasi berbasis web dengan memanfaatkan layanan google maps sebagai penyedia informasi lokasi hydrant. Dengan adanya peta khusus lokasi hydrant di kota Batam, maka secara tidak langsung membantu personil pemadam kebakaran dalam menangani bencana kebakaran.*

*Kata kunci: Geographic information sistem, Web, Hydrant, Kebakaran*

### **PENDAHULUAN**

Seiring dengan pesatnya kemajuan teknologi saat ini yang sudah mulai diterapkannya industri 4.0, maka dibutuhkan layanan transaksi yang realtime dan cepat agar dapat mempermudah pengguna melakukan transaksi kapanpun dan dimanapun user berada. Penggunaan google map dalam mendukung sistem informasi saat ini sudah tidak asing lagi, terutama sistem informasi yang berkaitan dengan tata kelola geografis. Penentuan posisi atau lokasi suatu objek sangat mengalami perkembangan yang sangat berarti dalam dekade terakhir ini, dengan penerapannya pada berbagai bidang, misalnya dalam penyidikan, mengkarakterisasi kapasitas aliran api [1] dan sampai sekarang ini terus dilakukan penelitian ilmiah atas penentuan wilayah suatu objek.

Hydrant adalah suatu sistem pencegah kebakaran yang menyediakan pasokan air dan dipasang diluar bangunan atau dilokasi yang telah dikaji sebelumnya dengan metode tertentu. Posisi letak hidrant yang baik sangat mempengaruhi proses penanganan pemadaman api jika terjadi kebakaran disuatu tempat. Pada saat ini di kota Batam sudah tersedia fasilitas hydrant dibeberapa tempat seperti dikawasan Industri Batamindo, Sekupang, Patam Lestari dan dilokasi lainnya. Salah satu personil pemadam kebakaran menyatakan disaat terjadi kebakaran disuatu tempat di Kota Batam petugas sangat sulit untuk menemukan lokasi hydrant terdekat. Sulitnya pencarian dikarenakan belum dimanfaatkannya teknologi informasi dalam tata kelola hydrant sehingga waktu proses penanggulangan kebakaran dihabiskan dengan pencarian lokasi hydrant secara manual. Kondisi ini membuat kinerja pemadam kebakaran tidak optimal, dan berakibat kepada meningkatnya kerugian material yang seharusnya dapat diminimalisir jika teknologi informasi termanfaatkan dengan baik.

Sangat banyak sekarang penelitian dengan menerapkan google map seperti GIS daerah pariwisata [2], GIS objek wisata [3], GIS perjalanan wisata [4], GIS wisata kuliner [5], GIS rencana tata ruang (RT/RW) [6], Penelitian-penelitian diatas akan menjadi acuan dan sebagai referensi bagi peneliti untuk mengimplementasikan GISH ini. Atas dasar permasalahan tersebut, penulis termotivasi untuk membuat Web-GISH (Geographic Information System Hydrant) berbasis google maps sehingga terbentuk suatu sistem informasi lokasi hydrant untuk memudahkan pengguna yang membutuhkan khususnya anggota pemadam kebakaran.

### **Geographic Information System (GIS)**

Sistem adalah kumpulan komponen yang saling terkait satu sama lain dan mempunyai satu tujuan yang ingin dicapai [7]. Georaphic Information System (GIS) merupakan suatu sistem informasi yang berbasis komputer, dirancang untuk bekerja dengan menggunakan data yang memiliki informasi spasial (bereferensi keruangan), [8]. Informasi adalah

sekumpulan fakta (data) yang terorganisir ditempat yang sama sehingga memiliki arti dan dapat digunakan penerima. GIS adalah alat dengan sistem komputer yang digunakan untuk memetakan kondisi dan peristiwa yang terjadi dimuka bumi. Sistem Informasi Geo gr afi adalah sebuah sistem berbasiskan komputer y ang digun akan untuk menyimpan dan memanipulasi informasiinformasi geografis Teknologi GIS ini dapat mengintegrasikan sistem operasi database seperti query dan analisis statistik dengan berbagai keuntungan analisis geografis yang ditawarkan dalam bentuk peta. Beberapa subsistem dalam Sistem Informasi Geo grafi antara lain:

- 1. Input, pada data input atau pemasukan data, yang dilakukan adalah mengumpulakan dan mempersiapkan data spasial dan atribut dari berbagai sumber data. Data yang digunakan akan dikonversi menjadi format digital yang sesuai.
- 2. Manipulasi, manipulasi data merupakan proses editing terhadap data yang telah masuk, hal ini dilakukan untuk menyesuaikan tipe dan jenis data agar sesuai dengan sistem yang akan kita buat, seperti penyamaan skala, pengubahan sistem, proyeksi, generalisasi dan sebagainya.
- 3. Manajemen data, tahap ini meliputi seluruh aktivitas yang berhubungan dengan pengolahan data seperti menyimpan, mengorganisasi, mengelola, dan menganalisis data kedalam sistem penyimpanan permanen.
- 4. Query, pada GIS dalam File server query dapat dimanfaatkan dengan bantuan compiler atau interpreter yang digunakan dalam mengembangkan sistem, sedangkan untuk GIS dengan sistem database server dapat memanfaakan SQL yang terdapat pada DBMS yang digunakan.
- 5. Analisis, terdapat dua jenis analisis dalam GIS yaitu fungsi analisis spasial dan fungsi analisis atribut. Fungsi analisis spasial adalah operasi yang dilakukan pada data spasial sedangkan fungsi analisis pengolahan data atribut adalah pengolahan data atribut yaitu data yang tidak berhubungan dengan ruang.
- 6. Visualisasi atau data output, Penyajian hasil berupa informasi baru atau database yang ada baik dalam bentuk softcopy maupun hardcopy.

### **Komponen GIS**

Dalam pengimplementasian GIS diperlukan komponenkomponen seperti berikut:

- 1. Perangkat keras (hardware).
- 2. Perangkat lunak (software); perangkat lunak yang

mempunyai fungsi sebagai pemasukan data, manipulasi data, penyimpanan data, analisis data dan penayangan informasi geografis.

- 3. Data dan informasi geografis adalah data yang diolah dalam GIS yaitu fakta-fakta dipermukaan bumi yang memiliki referensi keruangan baik referensi keruangan secara relatif, referensi secara absolut dan disajikan dalam sebuah peta.
- 4. Sumber daya manusia (SDM).
- 5. Metode (prosedur) merupakan model dan teknik pemrosesan yang perlu dibuat untuk berbagai aplikasi GIS.

Jenis model data yang digunakan dalam GIS yaitu:

- 1. Model data spasial dibagi menjadi dua jenis yaitu:
	- a. Model data raster, merupakan model yang sederhana, dimana setiap informasi disimpan dalam petak-petak bujur sangkar (pixel) yang membentuk sebuah bidang.
	- b. Model data vector, Model data vektor diwakili oleh simbol-simbol atau selanjutnya dalam GIS disebut dengan feature.
- 2. Model data tabular atau atribut, Model ini menyimpan informasi tentang atribut-atribut dari kenampakan yang berada dibumi.

### **Web Gis**

Website yang terintegrasi dengan sistem GIS, dimana GIS disimpan dan dijalankan disebuah server GIS di internet. Server ini yang memproses file web GIS agar dapat ditampilakan dilayar browser. Web GIS merupakan sistem informasi geografi berbasis web yang terdiri dari beberapa komponen yang saling terkait. Sedangkan menurut [9] Web-GIS merupakan gabungan antara design grafis pemetaan, peta digital dengan analisis geografis, pemrograman komputer, dan sebuah database yang saling terhubung menjadi satu bagian web desain dan web pemetaan.

# **XAMPP**

XAMPP adalah perangkat lunak gratis yang ditujukan pada pengguna sistem operasi Windows, namun versi untuk sistem operasi Linux telah ada akan tetapi dalam pengoperasiannya masih menggunakan perintah text. Perangkat lunak yang merupakan perangkat lunak web server apache yang didalamnya sudah terdapat database seperti mysql, php dan masih banyak lagi.

Kelebihan software web server XAMPP ini dibanding dengan software web server lain adalah dalam satu kali install software ini telah sekaligus terinstall Apache Web Server, MySQL Database Server, PHP Support [10]

### **Google Maps**

Google Maps adalah layanan gratis yang diberikan oleh Google dan sangat popular. Google Maps adalah suatu peta dunia yang dapat kita gunakan untuk melihat suatu daerah. Google maps merupakan bentuk layanan dari google yang menawarkan teknologi pemetaan terkini yang dapat digunakan untuk berbagai macam kebutuhan. Google maps mempunyai platform open source sehingga dapat digunakan dengan bebas namun harus mematuhi syarat yang telah ditetapkan. Google maps juga memberikan kebebasan kepada pengembang untuk mengembangkan teknologi pemetaan yang berbasis Google Maps, sehingga dapat memperkaya fitur yang sebelumnya ada pada google maps. Untuk pengembangan ini google maps mempunyai dua pilihan platform yaitu open source platform (gratis) dan enterprise platform (berbayar). Dalam hal ini pengembang platform google maps menggunakan sebuah bahasa pemograman yang dinamakan dengan maps API Java Script programming yang khusus digunakan dalam pemetaan menggunakan google maps.

# **METODE PENELITIAN**

Penelitian ini dilaksanakan pada Suku Dinas Pemadam Kebakaran di Kota Batam Propinsi Kepulauan Riau. Subjek penelitian ini adalah para petugas pemadam kebakatan kota batam, dan data yang dikumpulkan dari suku dinas pemadam kebakaran yang berupa letak lokasi seluruh hydrant umum di Kota Batam.

### **Roadmap Penelitian**

Berikut **gambar 1.** roadmap dalam penelitian berdasarkan kondisi di Suku Dinas Pemadam Kebakaran Di Kota Batam Geographic Information System Hydrant (GISH).

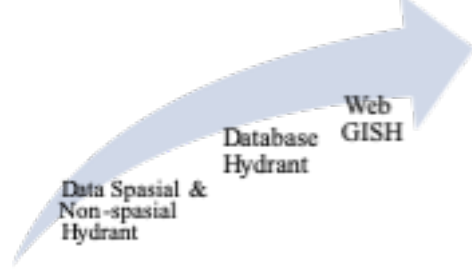

**Gambar 1.** *Roadmap* Penelitian

Untuk mengikuti roadmap penelitian diatas maka disiapkan langkah-langkah seperti diabawah ini:

- 1. Analisis Masalah, Pada tahap ini mencari tahu apa yang menjadi permasalahan penelitian, dan mendeskripsikan dalam bentuk batasan permasalahan, dan memfokuskan mengenai rumusan penelitian dan tujuan penelitian.
- 2. Analisis kebutuhan, pada tahap ini dilakukan studi pustaka dan analisis mengenai kebijakan, prosedur, *S*tandar *Geografhic Information System Hydrant* (GISH) Pada *Suku Dinas Pemadam Kebakaran Di Kota Batam*.
- 3. Perancangan model proses, pada tahap ini dibuat model proses untuk merancang *Geografhic Information System Hydrant* (GISH) Pada *Suku Dinas Pemadam Kebakaran Di Kota Batam* berbasis komputerisasi.
- 4. Analisis kebutuhan perangkat lunak, pada tahap ini dilakukan analisis *software* yang akan dibutuhkan dalam *Geografhic Information System Hydrant* (GISH) Pada *Suku Dinas Pemadam Kebakaran Di Kota Batam.*
- 5. Tahap desain, meliputi beberapa kegiatan yang dapat diuraikan sebagai berikut:
	- a. Arsitektur data, yaitu menentukan sumber data apa saja yang dibutuhkan, dimana letaknya dan bagaimana cara mengaksesnya.
	- b. Arsitektur perangkat lunak, pada tahap ini ditentukan *software* yang akan digunakan.
	- c. Apa saja yang akan dibuat menggunakan *software* tersebut, fungsi-fungsi yang akan buat serta bagaimana menggunakan dan memanggilnya.
	- d. Arsitektur tampilan, pada tahap ini dilakukan desain tata letak dan tampilan (*user interface*)
	- e. Arsitektur infrastruktur, menentukan modul aplikasi dan basis data akan diletakkan di *server* mana, serta *platform*  komputer apa yang akan digunakan.

# **Metode Perancangan**

Berikut gambar 2 perancangan web-GISH dengan memanfaatkan google map dengan database SQL lite atau MySQL.

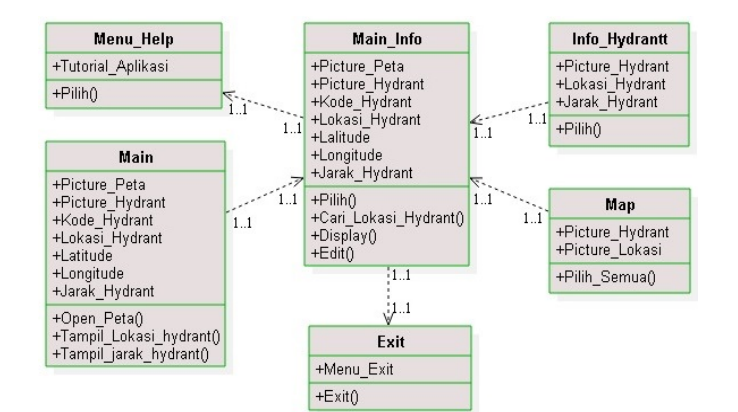

**Gambar 2.** Metode Perancangan

# **Teknik Pengumpulan Data**

Untuk mendapatkan suatu informasi yang berkualitas, maka ada metode atau cara untuk mendapatkanya. Penelitian yang dilakukan dalam rangka untuk mendapatkan informasi. Namun, untuk mendapatkan suatu informasi maka kita perlu mendapatkan data-data yang akurat dan berkualitas.

Adapun teknik untuk pengumpulan data pada penelitian ini adalah sebagai berikut : (1). Wawancara, merupakan suatu teknik pengumpulan data yang dilakukan dengan cara tanya jawab atau dialog secara langsung dengan pihak-pihak yang terkait dengan penelitian yang dilakukan. Dalam hal ini penulis melakukan tanya jawab langsung kepada kasub bidang kebakaran Kota Batam. (2). Pengamatan, yaitu metode pengumpulan data dengan cara mengadakan tinjauan secara langsung ke objek yang diteliti. Untuk mendapat data yang bersifat nyata dan meyakinkan maka peneliti melakukan mencari lokasi *hydrant* dengan mengambil data *longitude* dan *lalitude.*

# **HASIL DAN PEMBAHASAN**

Berdasarkan hasil wawancara, Dinas Pemadam Kota Batam belum memiliki peta lokasi *hydrant* di Kota Batam. Data yang ada berupa data list pemasangan *hydrant* diseluruh Kota Batam baik yang dipasang oleh pemko Batam maupun otorita Batam.

Pengembangan yang dimaksud disini adalah bagaimana mengubah data manual menjadi data digital. Data-data *hydrant* yang didapat akan dicari satu-satu dan diambil data latitude dan longitudenya. Data-data *Hydrant* dapat dilihat seperti tabel 1 dibawah ini:

**Tabel 1.** Data Lati dan Longi *Hydrant*

# INFORMATION SYSTEM DEVELOPMENT (ISD)

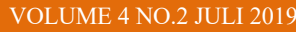

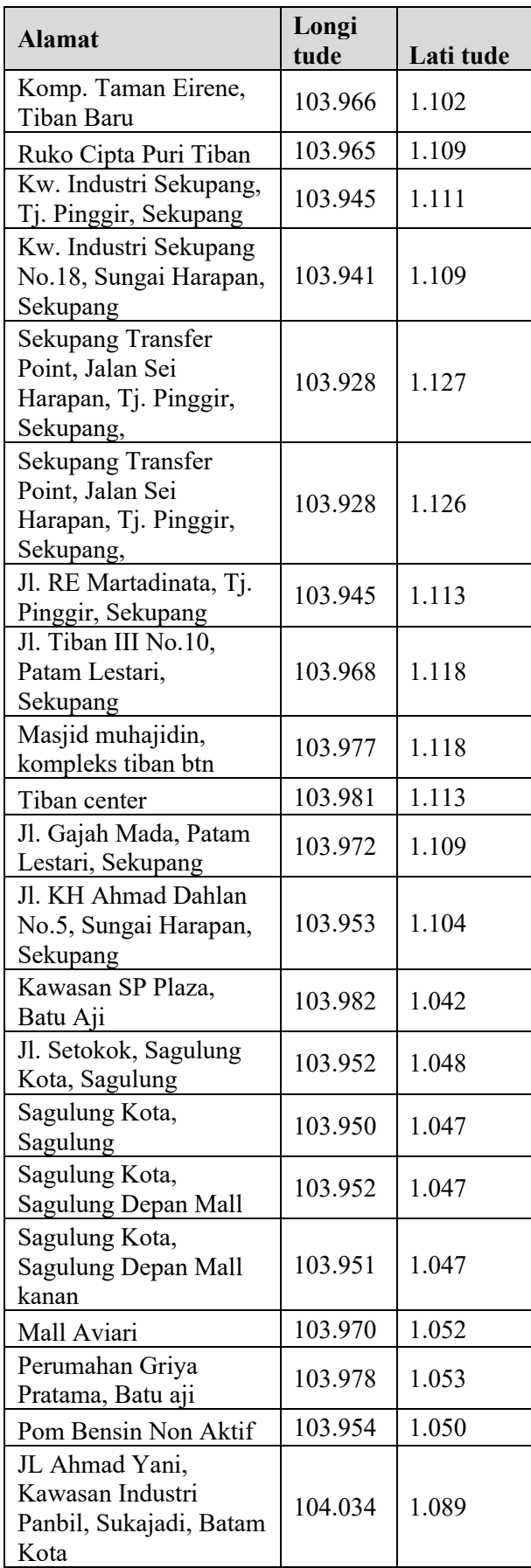

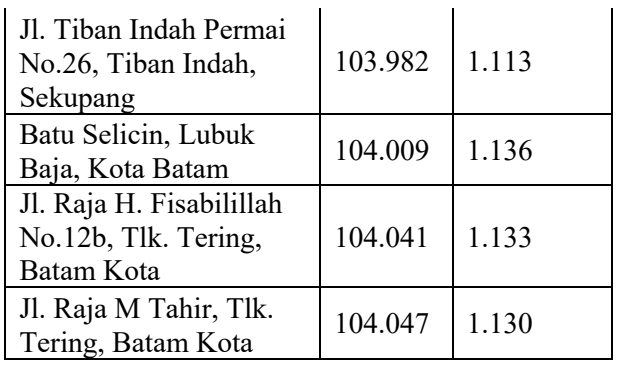

Setelah data-data tersebut didapat maka akan dimasukkan ke- Web-GISH.

# **Hasil Pembuatan Web-Gish**

# **Tampilan Untuk Penguna (***User***)**

Berikut ini merupakan hasil pembuatan Web-Gish.

1. Tampilan menu utama (home)

Tampilan menu utama atau *home* adalah menu yang dapat dilihat oleh pengguna *website*. Terdapat beberapa fitur di menu utama ini, yaitu terdiri dari *Home,* Profil, Lokasi, Berita, Komentar. Gambar 3 dibawah ini adalah tampilan home.

Pada tampilan ini user dapat melihat list seluruh *hydrant* yang telah diinputkan ke *Web-Gish* dan dapat melihat lokasinya dengan menekan tombol *view all location*. Tujuan dari pembuatan tombol *view all location* ini adalah mempermudah pengguna ketika ingin langsung melihat lokasi seluruh *hydrant*.

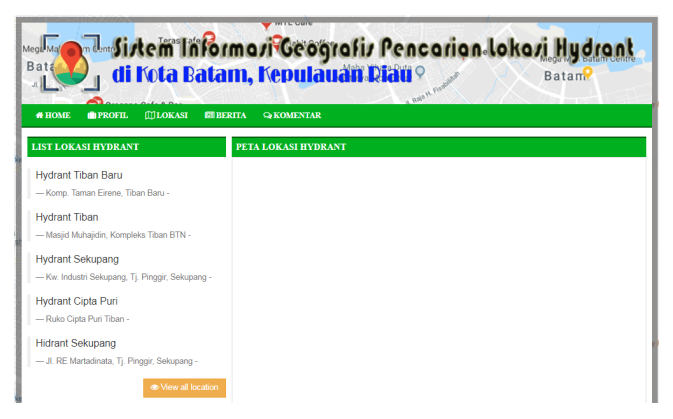

**Gambar 3**. Tampilan Home

2. Tampilan Menu Profil

Menu ini adalah menu yang dapat dilihat oleh pengguna yaitu untuk melihat dan mengetahui sejarah dan tujuan dari pembuatan website ini. Gambar 4 dibawah ini adalah tampilan menu profil dari web-GISH.

### INFORMATION SYSTEM DEVELOPMENT (ISD) VOLUME 4 NO.2 JULI 2019

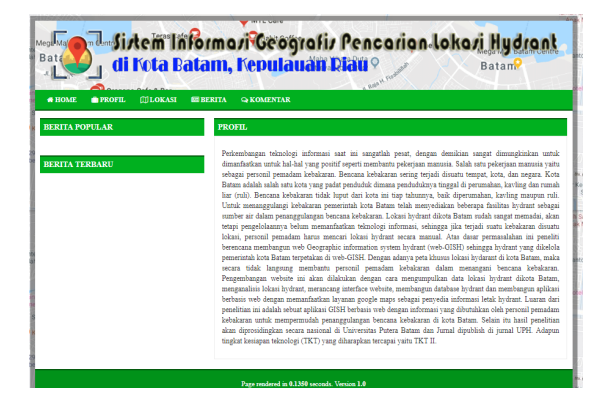

**Gambar 4**. Tampilan Menu Profil

### 3. Tampilan Menu Lokasi

Di halaman ini ini pengguna dapat melihat *list* dari *hydrant-hydrant* yang ada di web ini, jika ingin melihat lokasi atau map dari *hydrant* tersebut maka pengguna hanya menekan tombol "*View Map*" yang terletak di pojok sebelah kanan dari nama *hydrant* tersebut. Berikut gambar 5 tampilan dari halaman lokasi

| <b># HOME</b><br><b>MLOKASI</b><br><b>PROFIL</b> | <b>ED BERITA</b> | <b>G KOMENTAR</b>            | Rais H. Frask                                                        |                      |  |  |  |  |  |
|--------------------------------------------------|------------------|------------------------------|----------------------------------------------------------------------|----------------------|--|--|--|--|--|
| <b>BERITA POPULAR</b>                            |                  | <b>DAFTAR LOKASI HYDRANT</b> |                                                                      |                      |  |  |  |  |  |
|                                                  | Show<br>10       | ۷<br>entries                 | Search:                                                              |                      |  |  |  |  |  |
| <b>BERITA TERBARU</b>                            | No Il            | <b>Nama Hydrant</b>          | <b>Lokasi Hydrant</b>                                                | <b>Actions</b>       |  |  |  |  |  |
|                                                  | ٠                | Hydrant Tiban Baru           | Komp, Taman Eirene, Tiban Baru                                       | <b>CO View Map</b>   |  |  |  |  |  |
|                                                  | 2                | Hydrant Clota Puri           | Ruko Ciota Puri Tiban                                                | <b>CO View Map</b>   |  |  |  |  |  |
|                                                  | 3                | <b>Hydrant Sekupano</b>      | Kw. Industri Sekupang, Tj. Pinggir, Sekupang                         | <b>CO View Map</b>   |  |  |  |  |  |
|                                                  | 4                | <b>Hydrant Sekupang</b>      | Kw. Industri Sekupang No.18, Sungai Harapan,<br>Sekupang             | <b>CO View Map</b>   |  |  |  |  |  |
|                                                  | 6                | Hydrant Sekupang             | Sekupang Transfer Point, Jalan Sei Harapan, Ti, Pinggir,<br>Sekupang | <b>CD</b> View Map   |  |  |  |  |  |
|                                                  | ō                | Hydrant Sekupano             | Sekupang Transfer Point, Jalan Sei Harapan, Tj. Pinggir,<br>Sekupang | <b>CO View Map</b>   |  |  |  |  |  |
|                                                  | 7                | Hydrant Sekupang             | JI, RE Martadinata, Ti, Pinggir, Sekupang                            | <b>ITTI View Map</b> |  |  |  |  |  |
|                                                  | 8                | Hydrant Sekupang             | Jl. Tiban III No.10, Patam Lestari, Sekupang                         | <b>MY MOW MOD</b>    |  |  |  |  |  |
|                                                  | ä                | <b>Hydrant Tiban</b>         | Masiid Muhaiidin, Kompleks Tiban BTN                                 | (II) Mew Map         |  |  |  |  |  |
|                                                  | 10               | <b>Hidrant Sekupang</b>      | JI, RE Martadinata, Ti, Pinggir, Sekupang                            | <b>CO Mow Map</b>    |  |  |  |  |  |

**Gambar 5.** Tampilan Menu Lokasi

Pada menu lokasi didalamnya terdapat view map, halaman ini merupakan halaman yang akan muncul ketika pengguna menekan tombol "*view map*" yang terletak dipojok kanan dari kolom list nama *hydrant*. Halaman ini mengarahkan pengguna ke Peta yang disediakan *Google Map*. Ketika peta sudah muncul, pengguna bisa melakukan *zoom out* atau *zoom in* dengan klik tanda tambah (+) atau kurang (-) dibagian pojok bawah peta, namun bisa juga dilakukan dengan menekan tombol shortcut *CTRL+Scroll* atas atau bawah. Berikut gambar 6 tampilan halaman "*View Map*"

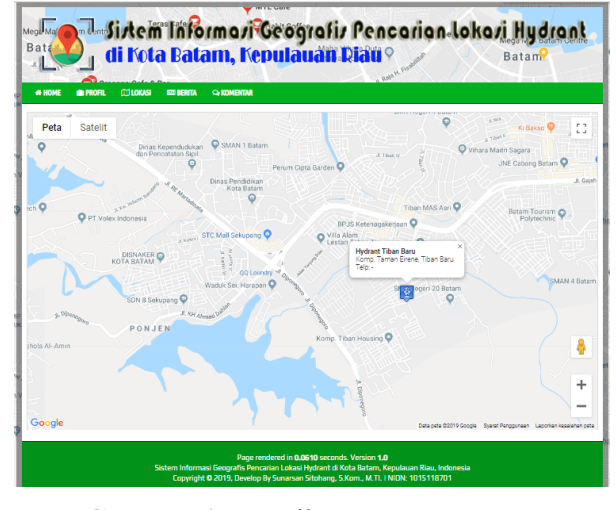

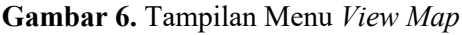

### 4. Tampilan Menu Berita

Pada halaman ini akan menampilkan berita atau artikel dari *hydrant-hydrant* yang ada pada *website* ini. Pengguna dapat melihat foto-foto dan berita mengenai *hydrant* yang akan mereka kunjungi. Menu ini juga dapat dijadikan sebagai penampilan berita-berita jika ada terjadi kebakaran sebagai bahan dokumentasi. Semuanya itu akan diserahkan kepada pihak pemadam dalam pengeloaannya. Berikut gambar 7 adalah tampilan dari halaman berita.

| <b>Bata</b>   |                                                                                                    |                    | <b>plasistem Informasi<sup>s</sup>Geografis Pencarian loka<u>si Hydrant</u></b><br>di Kota Batam, Kepulauan Diau ®<br><b>Batam</b>                                                                                                    |
|---------------|----------------------------------------------------------------------------------------------------|--------------------|----------------------------------------------------------------------------------------------------|
| <b># HOME</b> | <b>MIDKASI</b><br><b>OD PROFIL</b><br><b>EZI RERITA</b>                                                                                                 | <b>CA KOMENTAR</b> | Role H. Franco                                                                                                    |
|               | <b>BERITA POPULAR</b>                                                                                                    | <b>BERITA</b>      |                                                                                                    |
| D.<br>D.      | Kebakaran Rumah Di Kelurahan<br>Patam Lestari<br>Informasi Awal Pusat Krisis Kesebatan<br>terh<br><b>BERITA TERBARU</b><br>Kebakaran Rumah Di Kelurahan | D                  | Kebakaran Rumah Di Kelurahan Patam Lestari<br>▲ By Admin   前 2019-08-03   ● 0 Kali<br>Informasi Awal Pusat Krisis Kesehatan terhadap bencana Kebakaran yang terjadi<br>di 1 kecamatan, yaitu Sekupang, KOTA BATAM, KEPULAUAN RIAU pada tanggal 19-<br>10-2018 |
|               | Patam Lestari<br>Informasi Awal Pusat Krisis Kesehatan<br>tech                                                                                          |                    | Telah terladi kebakaran rumah pada lumat pagi 19 Oktober 2018 Pkl 06.0<br>» Read More                                                                                                    |
|               |                                                                                                    |                    | Page rendered in 0.0650 seconds. Version 1.0<br>Sistem Informasi Geografis Pencarian Lokasi Hydrant di Kota Batam, Kepulauan Riau, Indonesia<br>Copyright @ 2019, Develop By Sunarsan Sitohano, S.Kom., M.TI, I NIDN: 1015118701                              |

**Gambar 7**. Tampilan Menu Berita

Pengguna dapat melihat artikel yang telah dijabarkan mengenai *hydrant* pada halaman ini, bukan hanya artikel tapi dapat melihat beberapa gambar yang disajikan. Cara untuk melihat gambar ini sangat mudah, yaitu dengan klik tombol "*read more*" yang terdapat dibawah nama *hydrant* tersebut.

# 5. Tampilan Menu Komentar

Biasanya website yang menyediakan informasi terdapat kolom komentar bagi para pengguna yang ingin memberikan pesan ataupun keluhan. Maka pada website ini juga terdapat menu komentar

### INFORMATION SYSTEM DEVELOPMENT (ISD) VOLUME 4 NO.2 JULI 2019

untuk pengguna. Pengguna hanya diminta menginputkan nama, email, isi komentar, dan website yang ingin mereka komentari. Komentar-komentar ini yang nantinya akan digunakan sebagai tolak-ukur untuk admin dan programmer terhadap web-GISH pencari Lokasi *Hydrant* ini. Adapun tampilan rancangan dari halaman menu komentar terdapat pada gambar 8 dibawah ini

| <b><i>A HOME</i></b>                                                                                        | <b>OR PROFIL</b><br><b>MILOKAS</b><br><b>DE REBITA</b>                                         | <b>CARDMENTAR</b> | <b>Ball II. Floor</b>                                                                          |                                                                                                  |
|----------------------------------------------------------------------------------------------------|------------------------------------------------------------------------------------------------|-------------------|------------------------------------------------------------------------------------------------|--------------------------------------------------------------------------------------------------|
|                                                                                                    | <b>KOMENTAR TERBARU</b>                                                                        | PETA LOKASI       |                                                                                                |                                                                                                  |
|                                                                                                    | sunarsan Sitohang                                                                              | Nama Anda         | Nama Lengkap                                                                                   |                                                                                                  |
| - Tolong hydrant vang didepan perumahan cipta<br>asri tahap 3 diperhatikan karena tidak seperti<br>biasanya |                                                                                                | Fmail             | Fmail                                                                                          |                                                                                                  |
|                                                                                                    |                                                                                                | Website           | http://                                                                                        |                                                                                                  |
|                                                                                                    |                                                                                                | Isi Komentar      | Matukan komentar anda ditinil                                                                  |                                                                                                  |
|                                                                                                    | <b>BERITA TERBARU</b>                                                                          |                   | <b>CA Batal</b><br><b>&amp; Kirim Komentar</b><br><b>BERITA POPULAR</b>                        | <b>CONTACT</b>                                                                                   |
|                                                                                                    | <b>Hydrant</b><br>Hydrant Pillar memounyai funesi untuk<br>meny                                |                   | <b>Hydrant</b><br>Hydrant Pillar memounyai funesi untuk<br>meny                                | Alamat<br>Jalan R. Soeprapto Muka Kuning, Kibing, Batu Aji,<br>Kota Batam, Kepulauan Riau 29434. |
|                                                                                                    | Kebakaran Rumah Di Kelurahan<br>Patam Lestari<br>Informasi Awal Pusat Krisis Kesehatan<br>terh |                   | Kebakaran Rumah Di Kelurahan<br>Patam Lestari<br>Informasi Aval Pusat Krisis Kesehatan<br>terh | P: +62 812-6145-1383<br>M : ssunarsan@gmail.com<br>W: http://localhost/SIG/                      |

**Gambar 8.** Tampilan Menu Komentar :

### **Tampilan Untuk Admin**

Berikut ini adalah rancangan tampilan-tampilan yang hanya dapat diakses oleh admin untuk mengelolah *website*, seperti mengedit, menambah, ataupun menghapus informasi yang ada didalam website, sebagai berikut:

1. Tampilan Halaman Admin

Sebelum masuk ke halaman utama, maka admin diharuskan login terlebih dahulu. Maka tampilan halaman login seperti gambar 9 berikut ini :

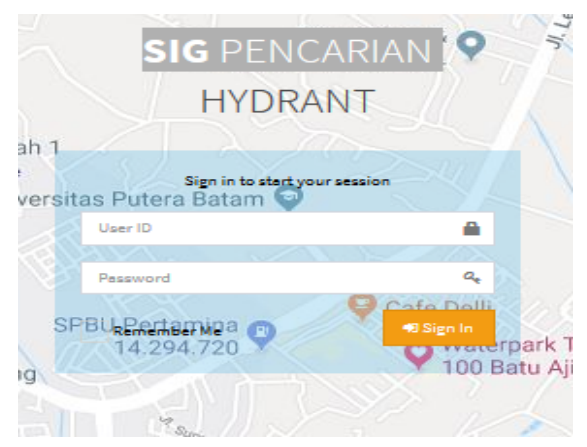

**Gambar 9.** Menu *Log-in*

### 2. Menu *Dashboard*

Halaman ini merupakan halaman pertama yang akan muncul setelah admin login, gambar

10 adalah tampilan dari rancangan halaman utama:

| <b>SIG Pencarian</b>                  |
|---------------------------------------|
| Sunarsan Sitohang, M.TI.<br>· Online  |
| $\alpha$<br>Search                    |
| MAIN NAVIGATION                       |
| <b>60</b> Deshboard                   |
| <b>6</b> Profil                       |
| @ Data Lokasi Hydrant<br>$\epsilon$   |
| C Data Berita<br>k<br>EL Komenter     |
| <b>Front End</b>                      |
| <b>E</b> View Site                    |
| <b>E</b> Map Koordinat<br><b>AUTH</b> |
| O Logout                              |
|                                       |
|                                       |
|                                       |
|                                       |
|                                       |
|                                       |
|                                       |
|                                       |

**Gambar 10**. Tampilan *Dashboard Admin*

### 3. Tampilan Menu Profil

Pada halaman ini admin dapat mengubah isi dan judul dari Menu Profil yang di akses oleh pengguna. Menu Profil ini yang berisi tentang artikel dari web-Gish Pencari Lokasi *Hydrant* yang hanya dapat diedit oleh admin saja. Seperti gambar 11 dibawah ini:

| <b>SIG Pencarian</b>               | Dashboard Coanel                                                                                                    |
|------------------------------------|----------------------------------------------------------------------------------------------------|
| Sunarsan Sitohang, M.TI.<br>Orlina | <b>Edit Profil</b>                                                                                                    |
|                                    | Judul                                                                                                    |
| $\alpha$<br>Search                 | Profile                                                                                                    |
| MAIN NAVIGATION                    | <b>Isi Berita</b>                                                                                                    |
| <b>St</b> Dashboard                | 들<br>x<br>临<br>库<br>曲<br>临<br>哆-<br>囩<br>a) Source<br>X b<br>ı.<br>Ω<br>es.                                                                                                    |
| <b>de</b> Profil                   | $S$ $L$ $E$ $E$ $E$<br>$\hat{ }$<br>-IE 99<br>B I<br><b>Styles</b><br>Format<br>$\sim$ 11<br>٠                                                                                                    |
| 2 Data Lokasi Hydrant<br>×.        | Perkembangan teknologi informasi saat ini sangatlah pesat, dengan demikian sangat dimungkinkan untuk dimanfaatkan untuk hal-hal yang<br>positif seperti membantu pekeriaan manusia. Salah satu pekeriaan manusia yaitu sebagai personil pemadam kebakaran. Bencana kebakaran      |
| <b>C</b> Data Berita               | sering terjadi disuatu tempat, kota, dan negara. Kota Batam adalah salah satu kota yang padat penduduk dimana penduduknya tinggal di<br>perumahan, kaving dan rumah liar (ruli). Bencana kebakaran tidak luput dari kota ini tiap tahunnya, baik diperumahan, kaving maupun ruli. |
| CJ Kompoter                        | Untuk menanggulangi kebakaran pemerintah kota Batam telah menyediakan beberapa fasilitas hydrant sebagai sumber air dalam<br>penanggulangan bencana kebakaran. Lokasi hydrant dikota Batam sudah sangat memadai, akan tetapi pengelolaannya belum memanfaatkan                    |
| Front Fod                          | teknologi informasi, sehingga ika terjadi suatu kebakaran disuatu lokasi, personil pemadam harus mencari lokasi hydrant secara manual. Atas<br>dasar permasalahan ini peneliti berencana membangun web Geographic information system hydrant (web-GISH) sehingga hydrant yang     |
| ® View Site                        | dikelola pemerintah kota Batam terpetakan di web-GISH. Dengan adanya peta khusus lokasi hydarant di kota Batam, maka secara tidak<br>langsung membantu personil pemadam kebakaran dalam menangani bencana kebakaran. Pengembangan website ini akan dilakukan dengan               |
| <sup>®</sup> Map Koordinat         | cara mengumpulkan data lokasi hydrant dikota Batam, menganalisis lokasi hydrant, merancang interface website, membangun database                                                                                                    |
| <b>AUTH</b>                        | hydrant dan membangun aplikasi berbasis web dengan memanfaatkan layanan google maps sebagai penyedia informasi letak hydrant. Luaran                                                                                                    |
|                                    | dari penelitian ini adalah sebuat aplikasi GISH berbasis web dengan informasi yang dibutuhkan oleh personil pemadam kebakaran untuk<br>mempermudah penanggulangan bencana kebakaran di kota Batam. Selain itu hasil penelitian akan diprosidingkan secara nasional di             |
| O Logout                           | Universitas Putera Batam dan Jumal dipublish di jumal UPH. Adapun tingkat kesiapan teknologi (TKT) yang diharapkan tercapai yaitu TKT II.                                                                                                    |

**Gambar 11.** Tampilan *Profil*

### 4. Menu Tambah Lokasi *Hydrant*

Halaman ini merupakan menu yang akan sering digunakan, dikarenakan untuk menambah *Hydrant* beserta lokasi nya. Adapun data yang diminta adalah nama *Hydrant*, kategori, alamat dari *Hydrant*, telepon, namun admin akan diminta lebih rinci untuk latitude dan longitude dari map lokasi *Hydrant* tersebut. Berikut gambar 12 adalah rancangan tampilan dari penginputan data pada menu Tambah Lokasi *Hydrant*:

### INFORMATION SYSTEM DEVELOPMENT (ISD) VOLUME 4 NO.2 JULI 2019

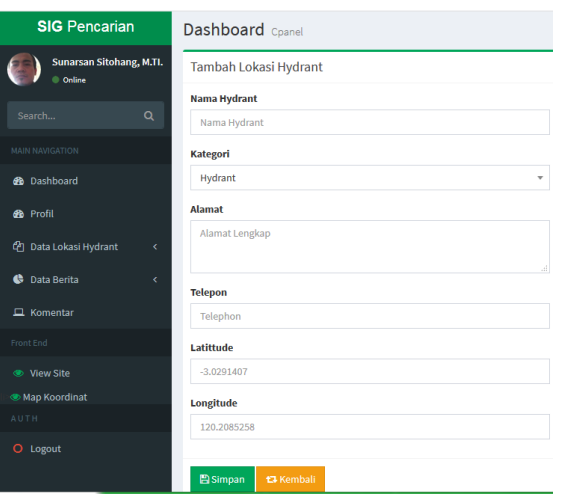

**Gambar 12.** *Menu Add* Lokasi *Hydrant*

# 5. Menu Daftar Lokasi *Hydrant*

Ketika admin menginput data lokasi *Hydrant* maka data tersebut akan masuk ke menu Daftar Lokasi *Hydrant*. Dari list-list *Hydrant* inilah pengguna dapat melihat lokasi *Hydrant* yang ingin mereka kunjungi. Maka tampilan rancangan dari halaman menu Daftar Lokasi *Hydrant* tersebut seperti gambar 13 dibawah ini:

| <b>SIG Pencarian</b>                                | Dashboard Coanel                                          |                                     |                                                        |                 |                 |                      |  |  |  |
|-----------------------------------------------------|-----------------------------------------------------------|-------------------------------------|--------------------------------------------------------|-----------------|-----------------|----------------------|--|--|--|
| <b>Sunarsan Sitohang, M.TI.</b><br><b>Di Online</b> | Daftar Lokasi Hydrant                                     |                                     |                                                        |                 |                 |                      |  |  |  |
| $\alpha$<br>Search                                  | $\overline{\phantom{a}}$ entries<br>Show<br>Search:<br>10 |                                     |                                                        |                 |                 |                      |  |  |  |
| <b>MAIN NAVIGATION</b>                              | Ŀ<br><b>No</b>                                            | It<br><b>Nama</b><br><b>Hydrant</b> | 11<br>Lokasi<br><b>Hydrant</b>                         | 11<br>Latittude | 1Ť<br>Longitude | 1t<br><b>Actions</b> |  |  |  |
| <b>St</b> Dashboard<br><b>80</b> Profil             | ٠                                                         | <b>Hydrant Tiban</b><br>Baru        | Komp. Taman<br>Eirene, Tiban<br>Banu                   | 1.102098655     | 103,9661219     | ٠<br>$\alpha$        |  |  |  |
| <sup>(2</sup> ] Data Lokasi Hydrant<br>k            | $\overline{2}$                                            | <b>Hydrant Cipta</b><br>Puri        | Ruko Cipta Puri<br>Tiban                               | 1.10856057      | 103.9647714     | $\alpha$<br>۰        |  |  |  |
| <b>C</b> Data Rerita<br>k.<br>L Komentar            | $\overline{a}$                                            | <b>Hydrant</b><br>Sekupang          | Kw. Industri<br>Sekupang, TJ.<br>Pinggir,<br>Sekupang  | 1.1112254       | 103.9453561     | ٠<br>$\alpha$        |  |  |  |
| Front End                                           | 4                                                         | Hydrant<br>Sekupang                 | Kw. Industri<br>Sekupang                               | 1.108759456     | 103.9406866     | $\alpha$ $\alpha$    |  |  |  |
| <b>S</b> View Site<br><b>Map Koordinat</b><br>AUTH  |                                                           |                                     | No.18, Sungai<br>Harapan,<br>Sekupang                  |                 |                 |                      |  |  |  |
| O Logout                                            | 5                                                         | <b>Hydrant</b><br>Sekupang          | Sekupang<br><b>Transfer Point.</b><br><b>Jalan Sei</b> | 1.126656012     | 103.9279927     |                      |  |  |  |

**Gambar 13**. Menu Daftar Hydran

# 6. Menu Daftar Berita

Jika kita sudah menginput berita dari menu Tambah Berita, maka berita tersebut akan mucul pada Menu Berita yang dilihat oleh pengguna. Pada halaman Daftar Berita ini admin dapat mengubah dan menghapus berita-berita yang ada pada list berita dengan menekan tombol Edit dan tombol Delete. Ketika admin ingin meng-edit isi berita, maka akan diarahkan ke halaman Tambah Berita, namum isi dari konten sudah otomatis sesuai dengan berita yang pernah diinput.

Berikut gambar 14 adalah tampilan Menu Daftar Berita:

**SIG** Pencaria Dashboard Coan  $\begin{pmatrix} 1 \\ 1 \end{pmatrix}$  Suna Tambah Rerita Judul **Latitudes**  $\widehat{\mathsf{m}}\ \widehat{\mathsf{m}}\ \widehat{\mathsf{m}}\ |\ \Leftrightarrow\ \lnot\big)\big[\mathfrak{B}^c\big]\big[\Leftrightarrow\ \lnot\in\mathsf{M}\ \big]\big[\boxtimes\ \mathfrak{m}\ \equiv\ \Omega\big]\big[\mathfrak{B}\big]\big[\mathsf{S}^\mathsf{source}$ **Sta** Profil **Ph. Data L** Browse... No file selected. l<br>Logout an <mark>13 Kembali</mark>

**Gambar 14.** Menu Tambah Berita

# 7. Menu Komentar

Ketika pengguna menginput komentar, maka komentar tersebut akan masuk ke website admin pada menu Komentar. Pada halaman inilah admin dapat menghapus komentar-komentar yang menurut admin tidak wajar untuk ditampilkan. Akan tetapi, admin tidak diizinkan untuk mengubah dari komentar tersebut. Gambar 15 berikut adalah rancangan tampilan dari menu Komentar:

| <b>SIG Pencarian</b>                     |                                            | Dashboard Cpanel            |                     |                        |                                                                                                  |          |                      |  |
|------------------------------------------|--------------------------------------------|-----------------------------|---------------------|------------------------|--------------------------------------------------------------------------------------------------|----------|----------------------|--|
| Sunarsan Sitohang, M.Tl.<br>© Online     | Daftar Komentar                            |                             |                     |                        |                                                                                                  |          |                      |  |
| $\alpha$<br>Search                       | $\bullet$ entries<br>Search:<br>Show<br>10 |                             |                     |                        |                                                                                                  |          |                      |  |
| MAIN NAVIGATION                          | No 15                                      | Ħ<br>Nama                   | 1Ť<br>Email         | It<br>Website          | <b>Isi Komentar</b>                                                                              | 1t       | Actions IT           |  |
| <b>de</b> Dashboard                      | 1                                          | sunarsan<br>Sitohang        | ssunarsan@gmail.com | http//hydrant_domestik | Tolong hydrant yang didepan<br>perumahan cipta asri tahap 3<br>diperhatikan karena tidak seperti |          | $\alpha$<br>٠        |  |
| <b>99</b> Profil                         |                                            |                             |                     |                        | biasanya                                                                                         |          |                      |  |
| <sup>(2</sup> ] Data Lokasi Hydrant<br>k |                                            | Showing 1 to 1 of 1 entries |                     |                        |                                                                                                  | Previous | Next<br>$\mathbf{1}$ |  |
| <b>C</b> Data Berita<br>ċ                |                                            |                             |                     |                        |                                                                                                  |          |                      |  |
| $\Box$ Komentar                          |                                            |                             |                     |                        |                                                                                                  |          |                      |  |
| Front Fed                                |                                            |                             |                     |                        |                                                                                                  |          |                      |  |
| <b>E</b> View Site                       |                                            |                             |                     |                        |                                                                                                  |          |                      |  |
| <b>Map Koordinat</b>                     |                                            |                             |                     |                        |                                                                                                  |          |                      |  |
| AUTH                                     |                                            |                             |                     |                        |                                                                                                  |          |                      |  |
| O Logout                                 |                                            |                             |                     |                        |                                                                                                  |          |                      |  |

**Gambar 15.** Menu Komentar

# 8. Menu Logout

Setiap anda diminta *login* pasti akan ada pilihan Logout. Kita sudah tidak asing lagi dengan fitur *logout*, karena setiap akun pasti membutuhkan *username* dan *password*. Maka *menu* ini digunakan untuk keluar dari akun *website* admin ini atau yang biasa disebut *logout*.

# **KESIMPULAN**

Web-GISH ini merupakan sarana yang sangat dibutuhkan dalam pengelolaan *hydrant* di Kota Batam. *Hydrant* merupakan fasilitas penting dalam penanggulangan bencana kebakaran, tanpa adanya sumber air yang memadai maka kinerja pemadam akan terganggu. Diharapkan dengan adanya web-GISH ini, Dinas pemadam lebih mudah dalam

pengelolaan *hydrant* dan bagi personil pemadam lebih modah dalam mencari lokasi hydran terdekat dengan tempat terjadinya bencana kebakaran.

Untuk pengembangan selanjutnya diharapkan menambah menu- menu baru untuk memenuhi kebutuhan dinas pemadam seperti menu chat antar pensonil dan lain sebagainya. Saat ini adalah jaman smartphone, oleh sebab itu ada baiknya dibangun berbasis android.

- [1] M. M. Kaufman and T. Rosencrants, "GIS method for characterizing fire flow capacity," *Fire Saf. J.*, vol. 72, pp. 25–32, 2015.
- [2] R. R. Siahaan, K. I. Satoto, and K. T. Martono, "Implementasi Sistem Informasi Geografis Daerah Pariwisata Kota Semarang Berbasis Android dengan Global Positioning System (GPS)," *J. Teknol. dan Sist. Komput.*, vol. 2, no. 1, pp. 96–109, 2014.
- [3] H. Kurniawan, "Perancangan Sistem Informasi Geografis Objek Wisata Di Propinsi Sumatera Utara," *JUSITI J. Sist. Inf. dan Teknol. Inf.*, vol. 3, no. 2, pp. 94– 105, 2016.
- [4] D. Manongga *et al.*, "Sistem Informasi Geografis Untuk Perjalanan Wisata Di Kota Semarang," *J. Inform.*, vol. 10, pp. 1–9, 2009.
- [5] C. Ariwardhani, A. F. Rochim, and I. P. Windasari, "Sistem Informasi Wisata Kuliner di Kota Semarang Berbasis Web," *J. Teknol. dan Sist. Komput.*, vol. 2, no. 1, pp. 11–15, 2014.
- [6] S. . I Komang Adi Paramarta, "Sistem Informasi Geografis Rencana Tata Ruang Wilayah ( RTRW ) Kabupaten Buleleng Berbasis Web," *J. Nas. Pendidik. Tek. Inform.*, vol. 2, no. 3, pp. 243–253, 2013.
- [7] A. . Rosa and Shalahuddin, *Rekayasa Perangkat Lunak (Terstruktur dan Berorientasi Objek)*. Bandung: Modula, 2011.
- [8] J. A. O'Brien, *Introduction to Information System: Esssential for the e-Bussiness Enterprise*. NewYork: MCGraw Hill, 2003.
- [9] A. Rahmenda, M. Awaluddin, and A. L. Nugraha, "Pembuatan Aplikasi Sebaran Lokasi Kos Berbasis Webgis Menggunakan Google Map Api (Studi Kasus: Area Kampus Universitas Diponegoro)," *J. Geod. Undip*, vol. 6, no.

14 Pengembangan Gis … 1, pp. 12–20, 2017.

[10] A. Riyanto, *Aplikasi Metodologi Penelitian Kesehatan*. Yogyakarta: Nuha Medika, 2009.